2021/05/16 15:18 1/1 Cargo

## Cargo

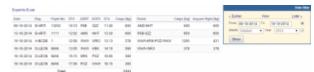

Report 'Cargo' - generated cargo data added previously to Journey Log

**Cargo** load data can be added to the Journey Log in Leon. If you need this additional field to be available, go to the section Settings > Flight Editing and mark a checkbox 'Cargo' in **Show in Journey Log** section.

After each flight is done you can insert cargo weight to the Journey Log and generate data for the entire fleet. In section Settings > Fleet you can insert default weight for each tail and max cargo weight.

From:

https://wiki-draft.leonsoftware.com/ - Leonsoftware Wiki

Permanent link:

https://wiki-draft.leonsoftware.com/leon/report-cargo

Last update: 2016/08/30 13:06

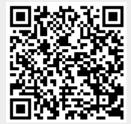